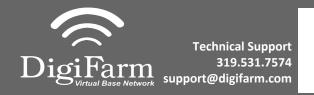

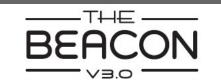

## **Quick Reference Card** Ag Leader 6500, 7500 & Beacon **Installation & Set-up**

Connect the Beacon and the 1 adapter to the Port B connection on the Ag Leader 6500/7500 cabling

> Note: The null modem cable is not needed for Beacons

terminator connection on the Display cable

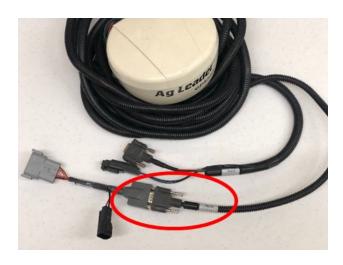

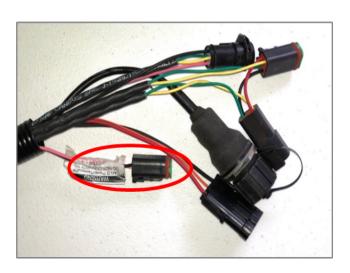

Connect the Power Tee to the Can B power/

Tap the Setup wrench icon, then the

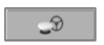

icon

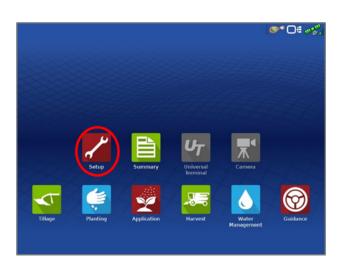

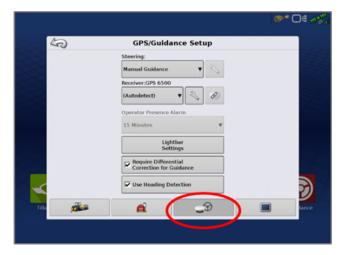

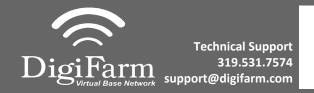

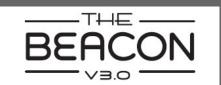

## Quick Reference Card Ag Leader 6500, 7500 & Beacon Installation & Set-up

From the GPS/Guidance setup screen, select the wrench icon next to "Autodetect"

5

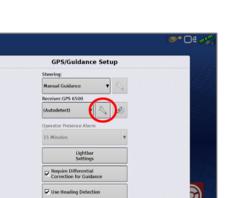

5 Ensure the Differential source is set to "RTK external"

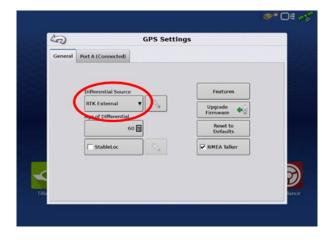